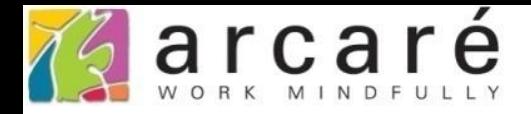

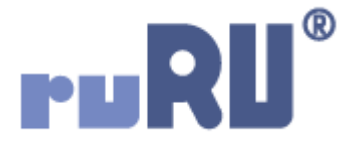

## **ruRU IDE教學課程**

## **8-6 表單設計-表單接收參數設定**

如如研創股份有限公司

+886 2 2596 3000

IDE: Integrated Design Environment

## 商品訂購單 3

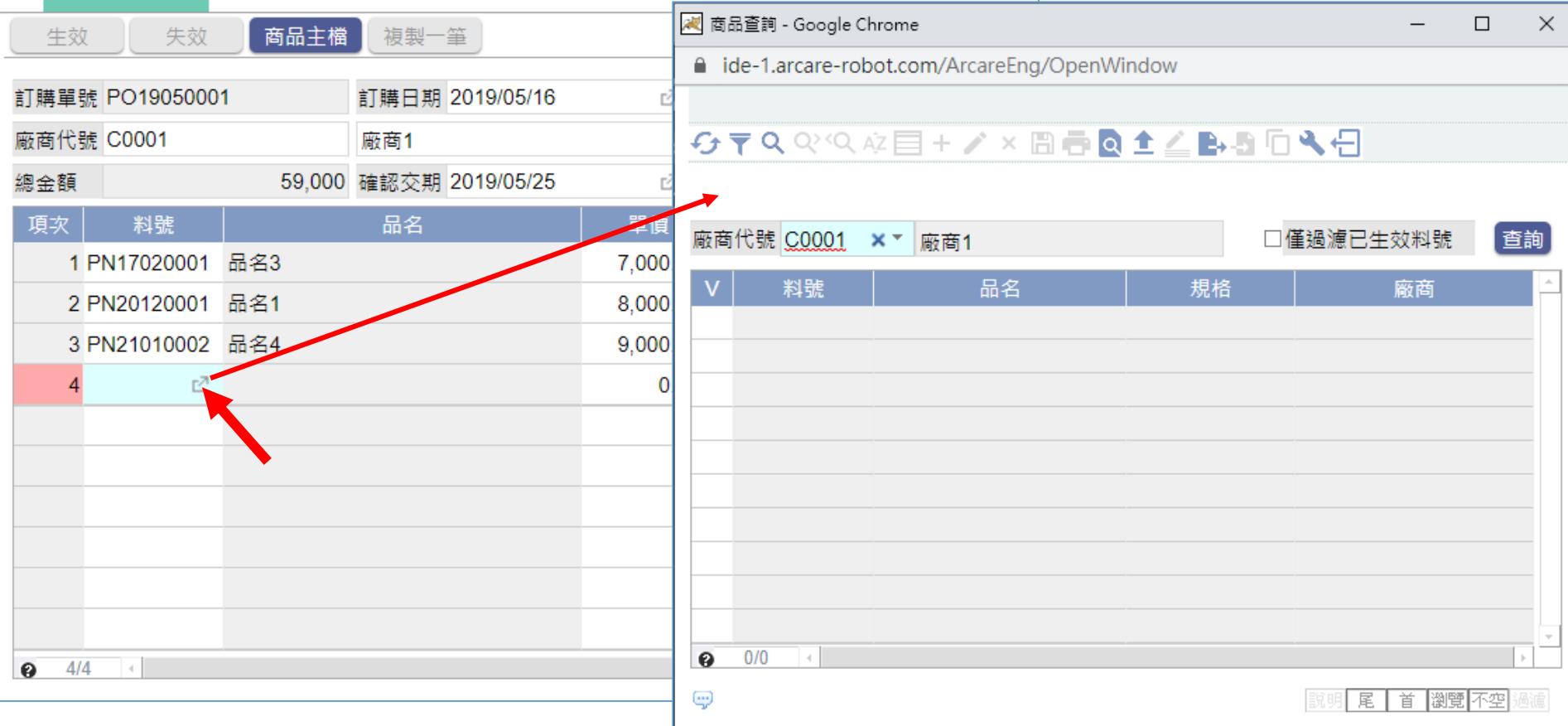

- 在一個系統中,常常有某張表單被別的表單開啟的狀況,被開啟 的表單,可能要從前一張表單接收一些資訊。
- 例如,畫面中的「商品訂購單」,在輸入表身的「料號」欄位時, 可以開啟「商品查詢」表單,查詢商品並且帶回資料。

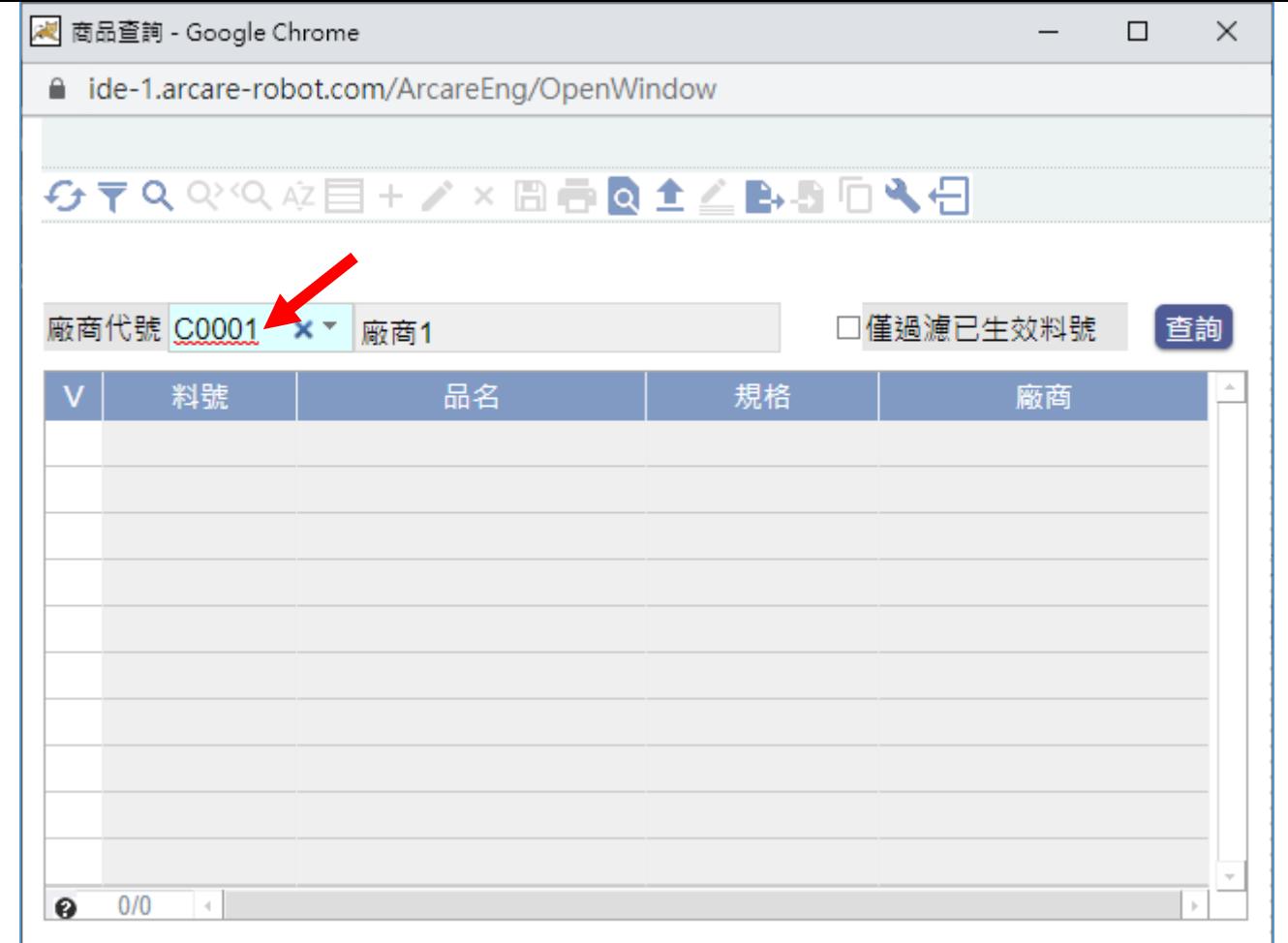

• 其中,「商品查詢」的「廠商代號」欄位,可以接收「商品訂購單」傳過. 來的廠商代號值,並且預設帶入,方便使用者直接過濾這個廠商的商品。 • 要達到這個功能,可以在「商品查詢」這張表單,設定接收參數,然後在 「商品訂購單」的「開窗參照」功能中,設定傳遞參數。

• 設定表單接收參數的步驟如下:

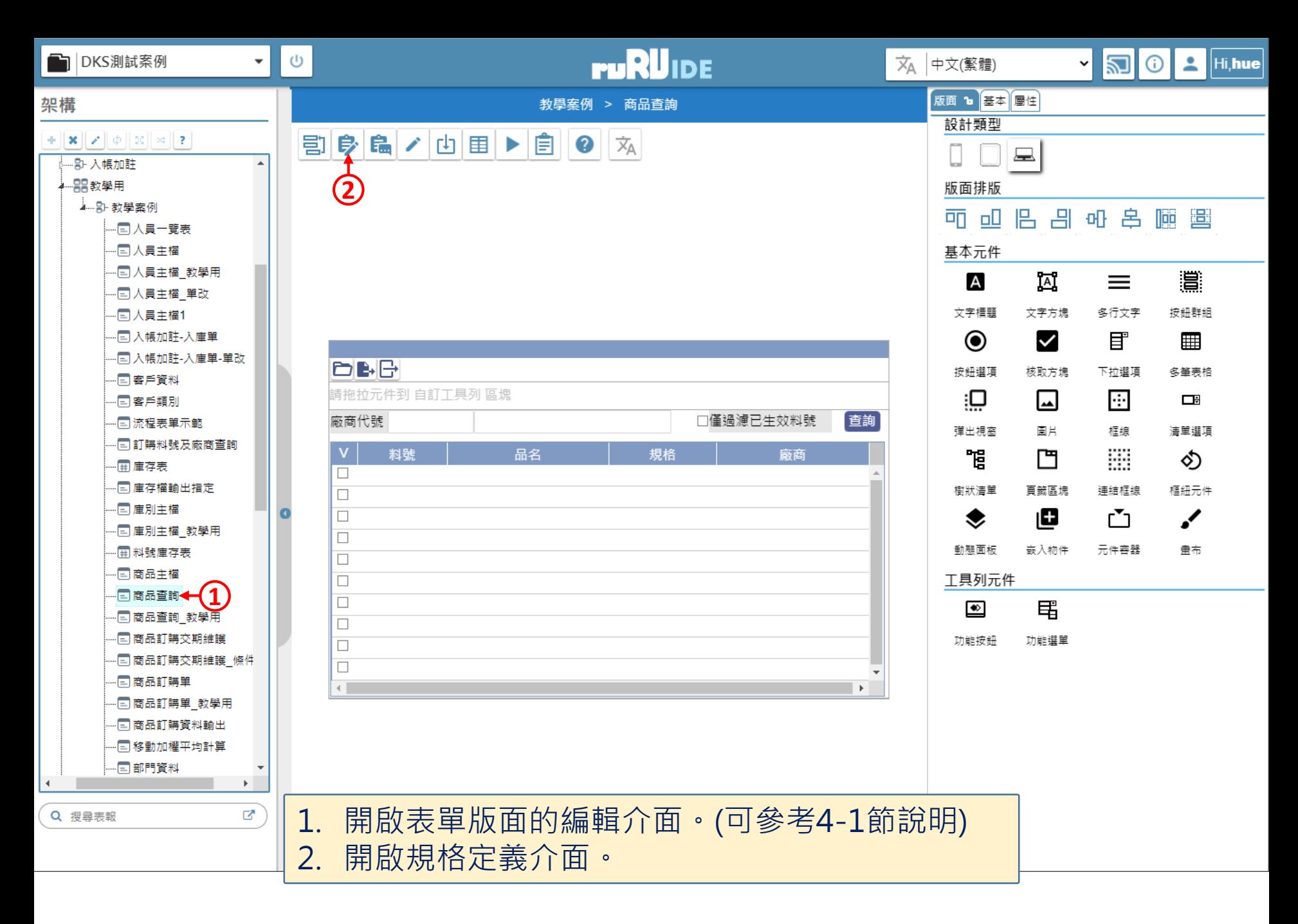

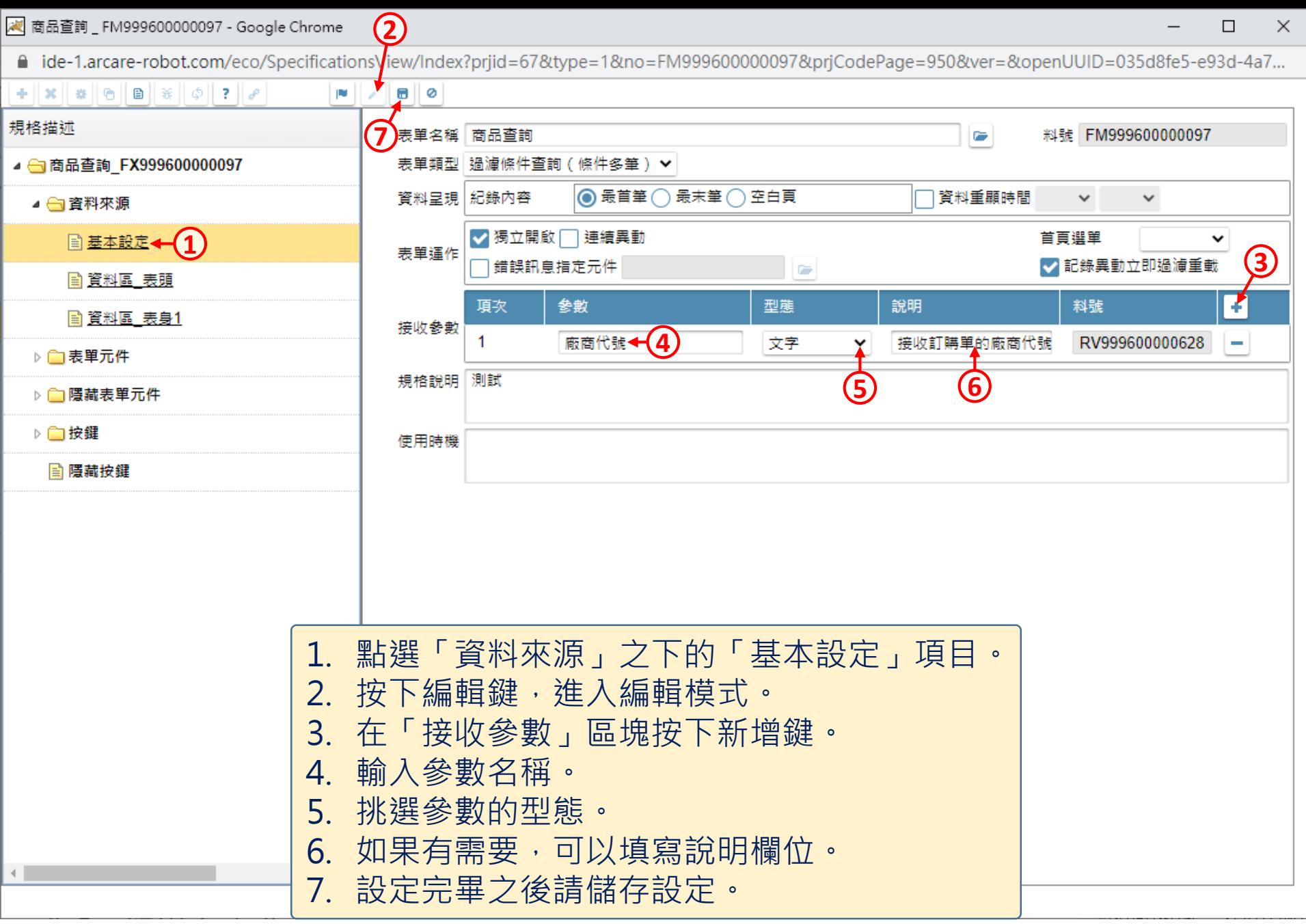

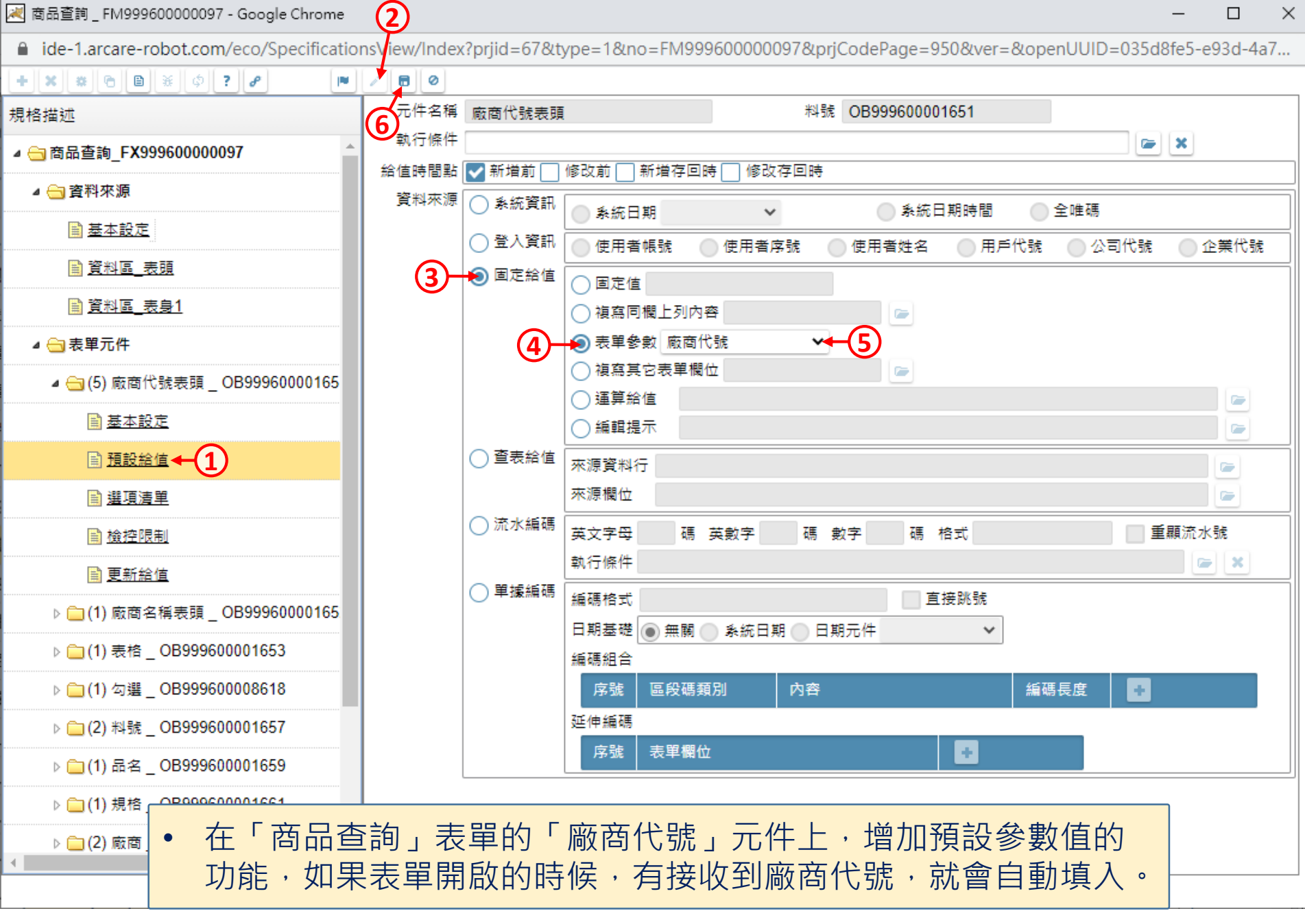

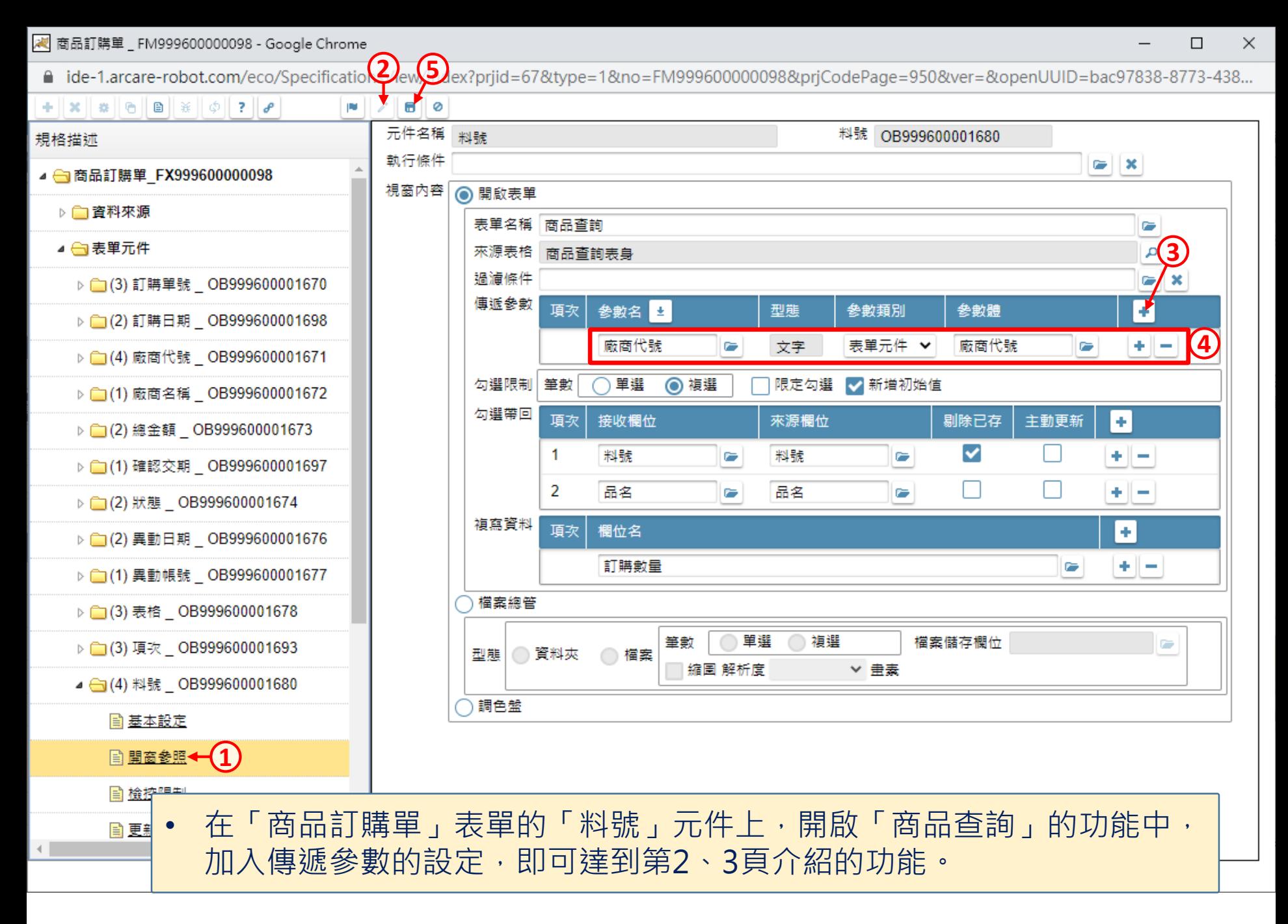